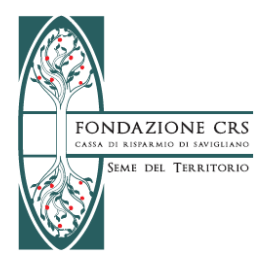

Per trasmettere la **rendicontazione di un contributo deliberato** digitare il sito [www.fondazionecrs.it,](http://www.fondazionecrs.it/) nella home page del sito cliccare in basso a destra sull'icona gialla "**INCONTRIAMOCI: RICHIEDI CONTRIBUTO**".

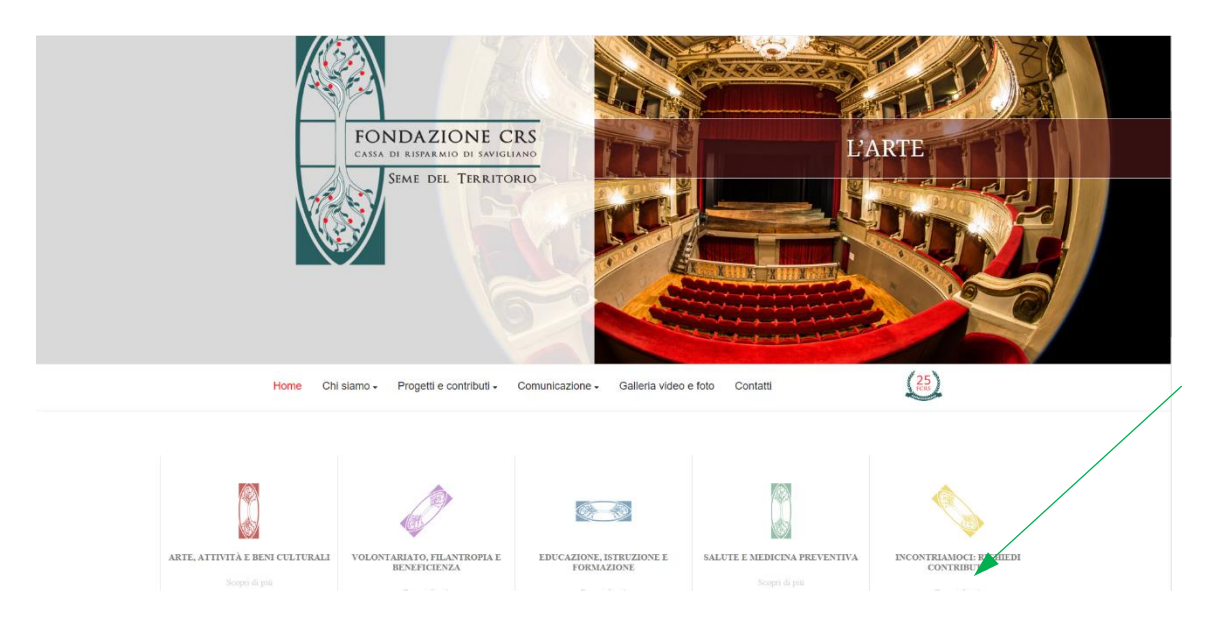

Cliccando dall'home page sull'icona del portale incontriamoci si aprirà la seguente schermata e si dovrà cliccare sulla scritta verde "cliccando qui":

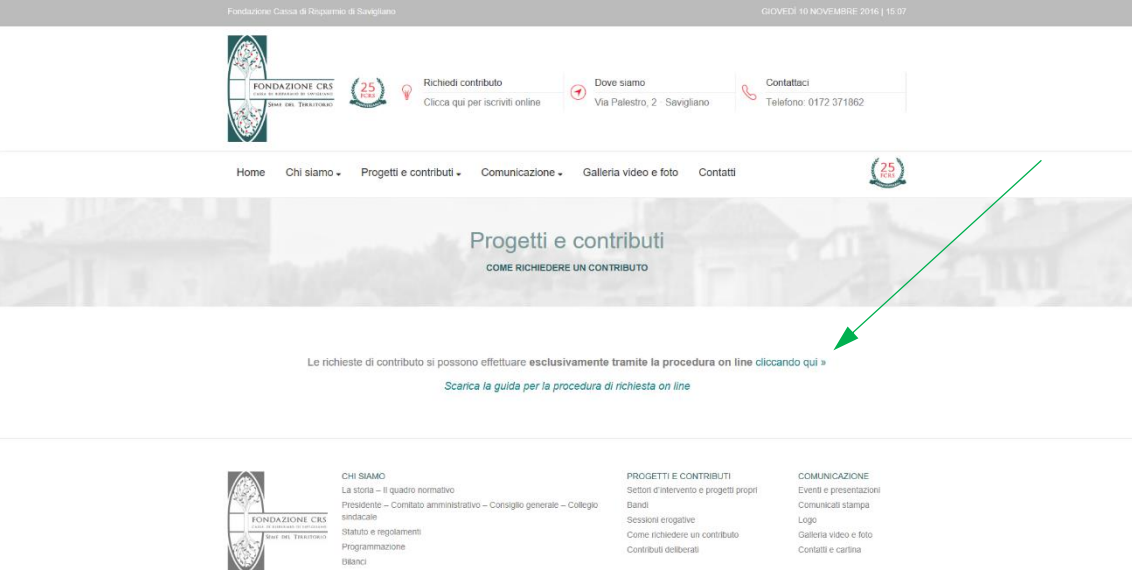

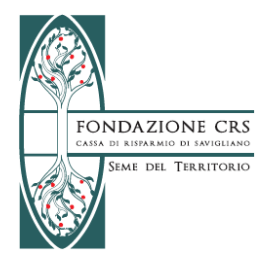

Per accedere al portale Incontriamoci è necessario cliccare sull' "**AREA LOGIN"** inserendo il nome utente e la password.

Se non ricordate le vostre credenziali di accesso scrivete a [info@fondazionecrs.it](mailto:info@fondazionecrs.it) oppure telefonate al numero fisso 0172/371862.

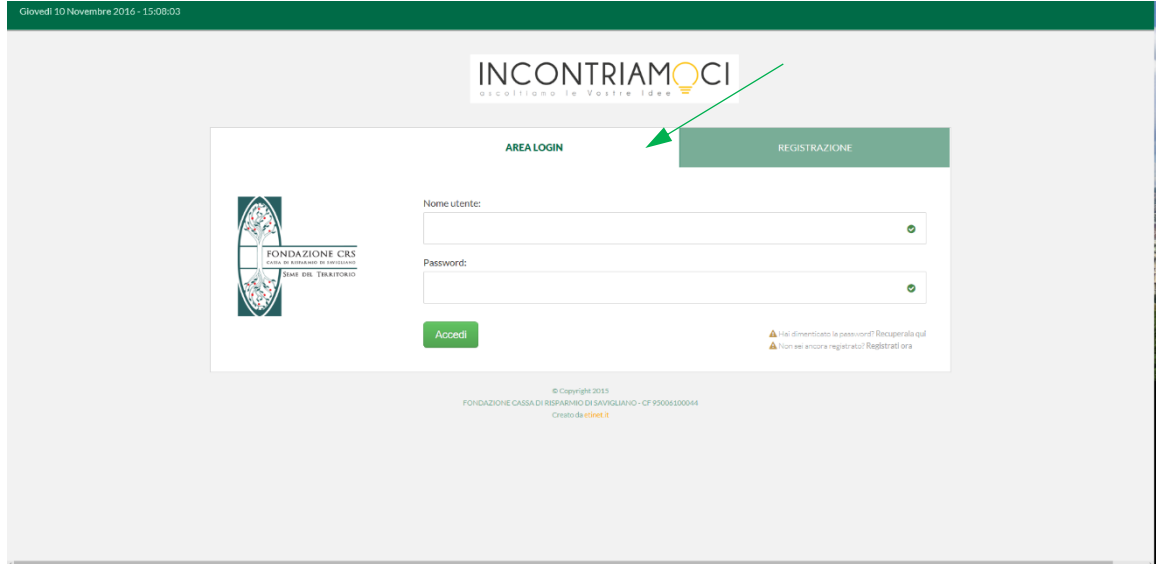

A seguito dell'inserimento delle credenziali si aprirà la seguente pagina:

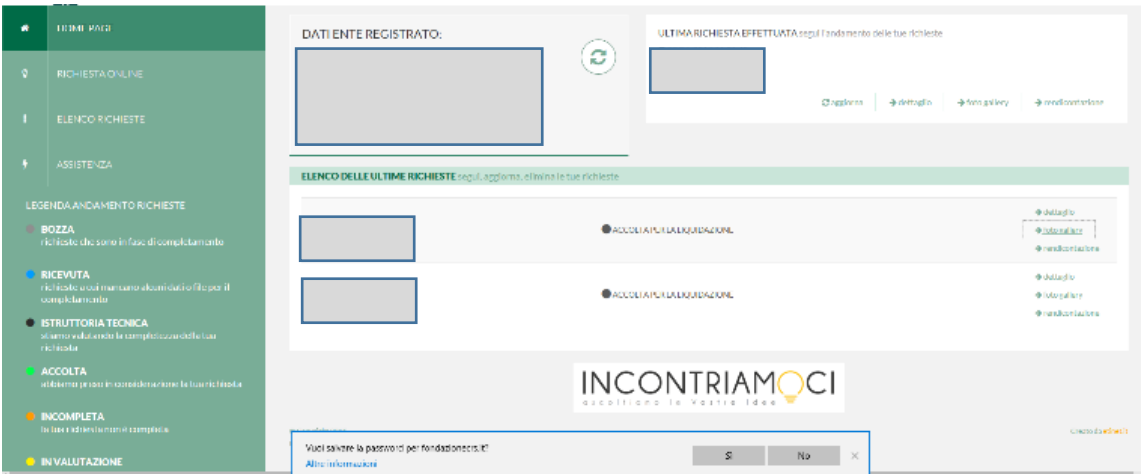

Nella home page vengono riportati i dati dell'ente richiedente (in alto a sinistra), l'ultima richiesta effettuata (in alto a destra) ed un elenco delle ultime richieste presentate.

Ogni richiesta riporta la data dell'inserimento e il titolo del progetto.

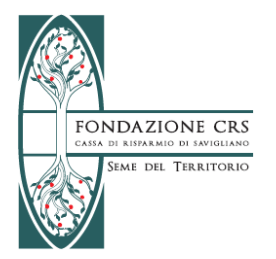

Per inserire il file della rendicontazione del vostro contributo è necessario cliccare su **"rendicontazione" a destra dello schermo:**

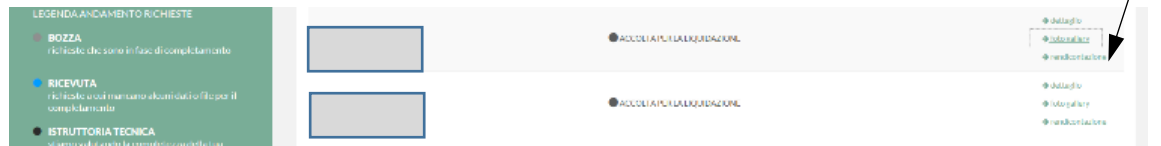

Dopo aver selezionato "**rendicontazione**" apparirà la seguente schermata.

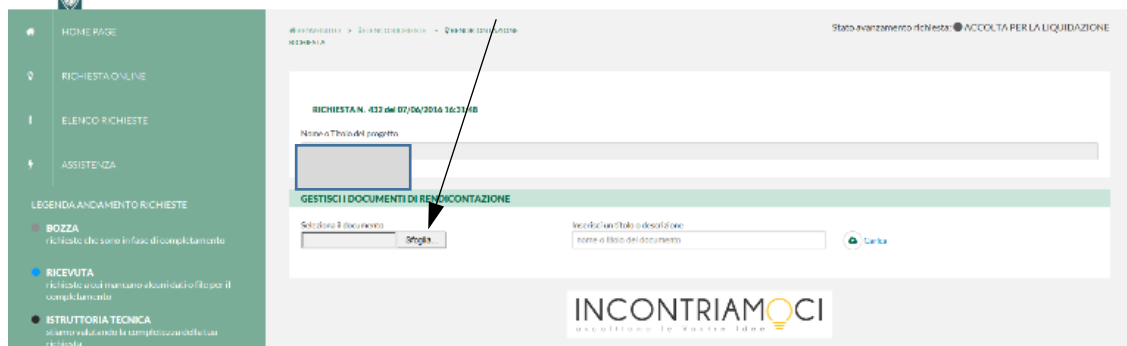

**Cliccare su "Sfoglia" e selezionare il file della rendicontazione da voi predisposto.**

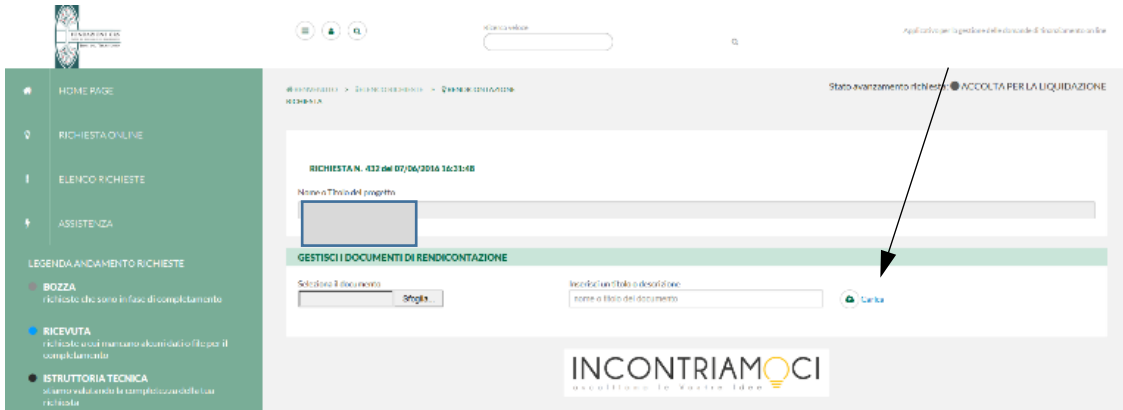

Selezionato il file da caricare, cliccare sul tasto "carica" per il corretto inserimento del documento.

E' possibile, inoltre inserire delle foto del progetto realizzato, ritornando nella home page e cliccando sul "foto gallery" come nell'immagine seguente.

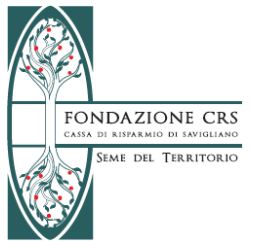

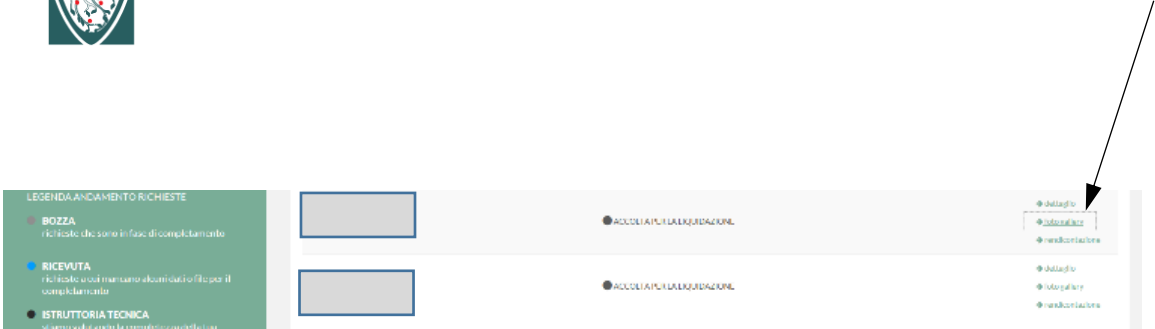

Per procedere al caricamento scegliere i file in formato .jpg da caricare.